## TECHNICAL NOTE **#** 926

## **CONFIGURING RELAYS in PSM II**

This Technical Note will cover the steps required to configure a relay to activate on an assigned alarm point in PSM II.

The following steps will create the action required:

- 1. From the "System Menu" select the "Configure" button.
- 2. From the "Configuration Menu" select the "Action List" button.
- 3. From the "Configure Action List" menu select "+" button to open a "new action list" as shown in Figure 1.

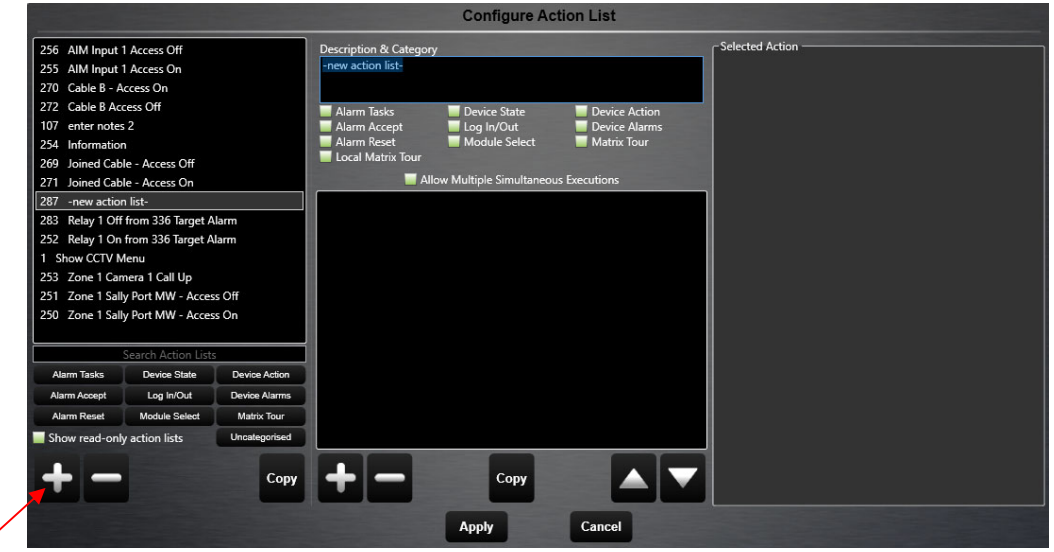

*Figure 1* 

4. Under the "Description & Category" box enter the name of the zone or device that the relay will activate on when it generates an alarm. Also check the "Alarm Tasks" box as shown in Figure 2.

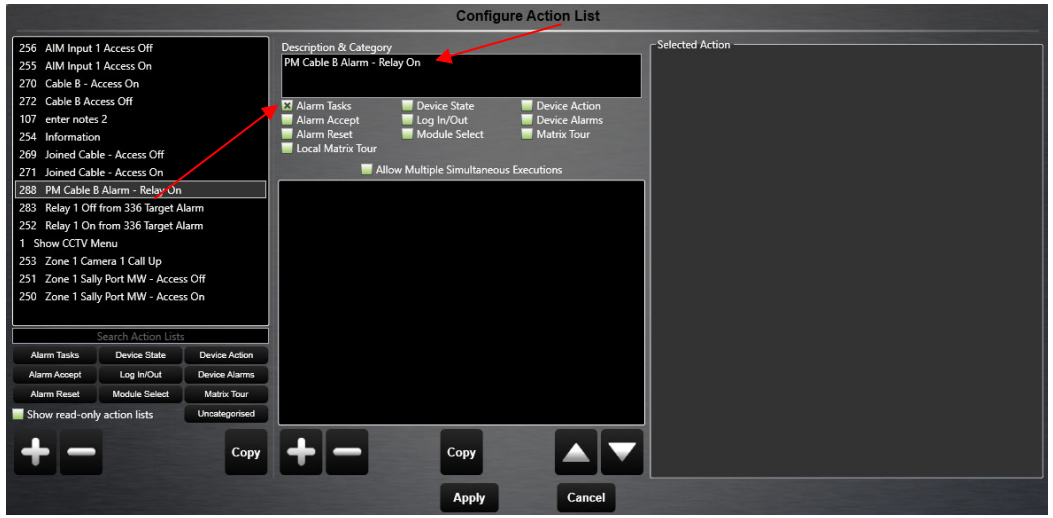

 *Figure 2* 

5. Under the "Description & Category" box "select the "+" button to open the "Selected Action" list and select the "Device Command" line as shown in Figure 3.

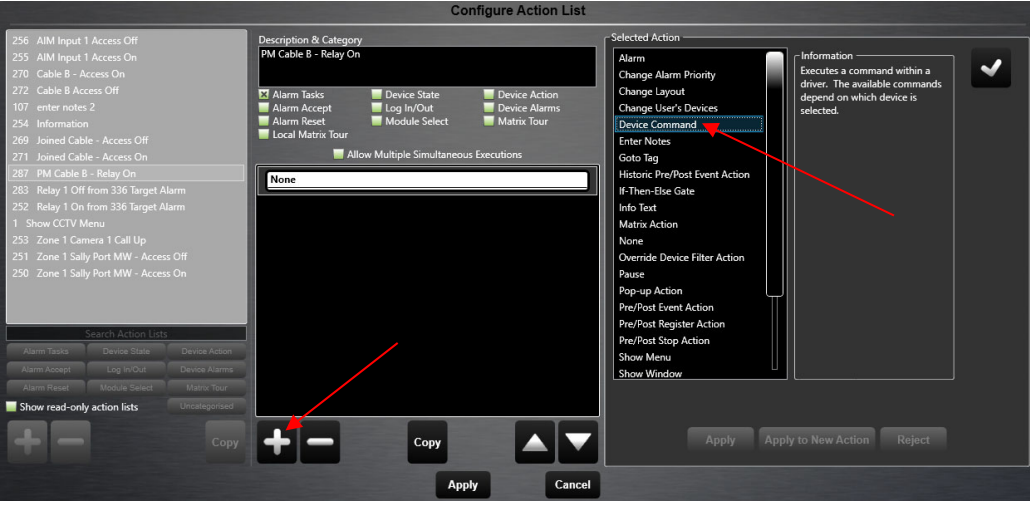

 *Figure 3* 

- 6. Select the " $\sqrt{$ " in the Information line to open the "Device to Use" box.
- 7. This will show all configured devices. Select the relay to be used as shown in Figure 4. Select the "**√**" to open the "Command" box.

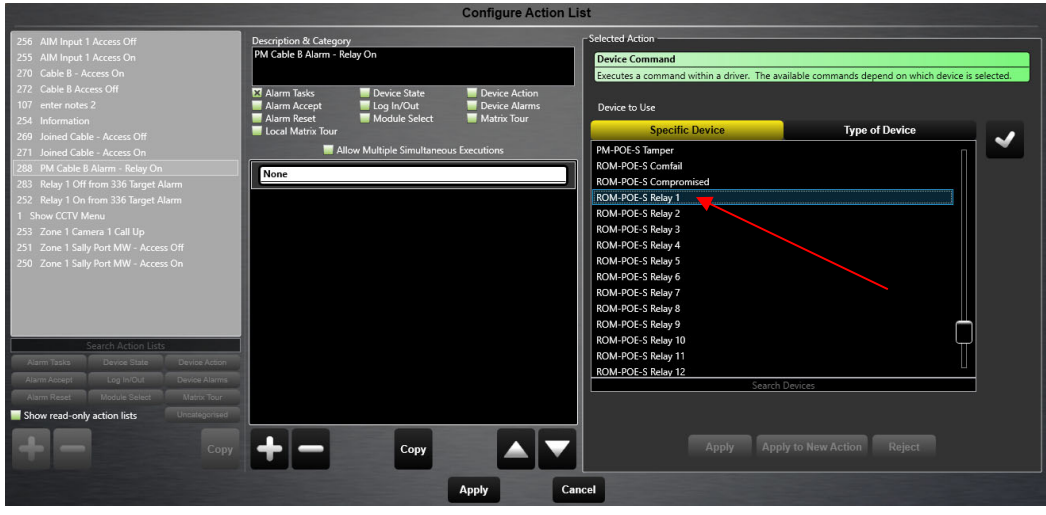

 *Figure 4* 

- 8. In the "Command" box select the "Relay On" command. Select the "**√**"
- 9. At the bottom of the "Selected Action" box are three (3) options: Apply, Apply to New Action and Reject. Select "Apply" at the bottom of the "Selected Action" box to save these settings.

Once the alarm actions are configured, select the "Apply" button on the bottom of the page and then select the "Save" button to finish the task.

The following steps will associate the relay to devices:

- 1. From the "System Menu" select the "Configure" button.
- 2. From the "Configuration Menu" select the "Devices" button.
- 3. From the "Configure Devices" menu select the "Channel Device" driver (RPM II, POE, IPP II / etc.) to open the list of sensors and devices.
- 4. From the driver list menu select the sensor or device to be used for this action.
- 5. Once the sensor or device has been selected, select the type of alarm (Intrusion, Tamper, Fault, etc.) that the "Relay Action" will be assigned to.
- 6. When the type of alarm has been selected it will be displayed as shown in the Figure 5 example. Select the "Edit" button to open the "General and States" tab. *Note: If multiple items are displayed and all are to have the alarm tags, check the "Select All" button and then the "Edit Selected" button which will open the "General and States" tab to configure them all in one step*.

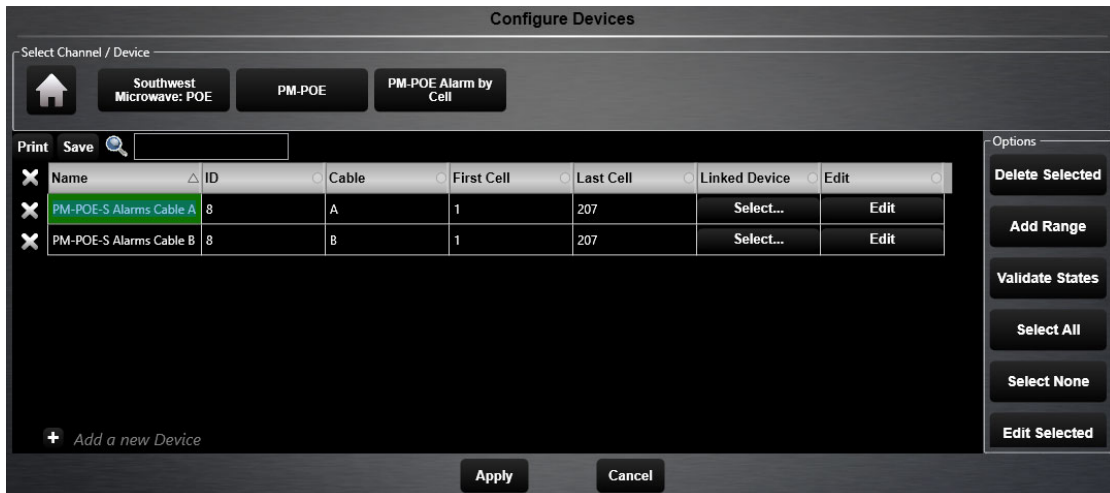

 *Figure 5*

7. From the "General and States" tab select "States to open the configuration page as shown in Figure 6.

| <b>Configure Device</b>                             |                       |                                     |                           |                          |                           |                          |                         |                                                                                                    |                                               |
|-----------------------------------------------------|-----------------------|-------------------------------------|---------------------------|--------------------------|---------------------------|--------------------------|-------------------------|----------------------------------------------------------------------------------------------------|-----------------------------------------------|
| General                                             | <b>States</b>         |                                     |                           |                          |                           |                          |                         |                                                                                                    |                                               |
| No. State Name                                      |                       | State Value<br><b>Action List</b>   | <b>Accept Actions</b>     | <b>Tasks Action List</b> | <b>Reset Actions</b>      | <b>Escalate Actions</b>  | <b>Historic Actions</b> | <b>State Sound</b><br>Icon Anim. Position                                                             | Alarm<br>Prio<br>Alarm? rity Alarm Name Colou |
| $\times$ :                                          | Alarm                 | Clear                               | $\boxed{0}$               | $\overline{a}$           | $\boxed{0}$               | $\overline{\bullet}$     | $\boxed{0}$             | $\overline{\mathbf{0}}$                                                                               | $M \circ M$                                   |
| x <sub>2</sub>                                      |                       | Alarm                               | $\boxed{0}$               | $\overline{\bullet}$     | $\boxed{0}$               | $\Box$                   | $\boxed{0}$             | $\overline{\mathbf{c}}$                                                                               | <sub>nt</sub> e Off                           |
| $\times$ 3                                          | Comms Fail            | elect                               | $\boxed{0}$               | $\overline{a}$           | $\overline{a}$            | $\overline{C}$           | $\overline{\bullet}$    | $\overline{a}$<br>$\begin{bmatrix} 0 \\ 0 \end{bmatrix}$ $\begin{bmatrix} 0 \\ 100 \end{bmatrix}$ 100 | <sub>nt</sub> e Off                           |
| $\times$ $\overline{4}$                             |                       | Alarm                               | $\boxed{0}$               | $\overline{a}$           | $\boxed{0}$               | $\overline{C}$           | $\boxed{0}$             | $\overline{\bullet}$                                                                                  | <b>HO</b><br>99 Comms Fail<br>On              |
| $\times$                                            | Escalation State None |                                     | $\boxed{0}$               | $\overline{a}$           | $\boxed{0}$               | $\Box$                   | $\boxed{0}$             | $\sqrt{2}$<br>25 25 50 50                                                                             | <sub>nt</sub> ⊵ Off                           |
| $\times$ 6                                          |                       | Level 1                             | $\overline{\mathbf{p}}$   | $\overline{a}$           | $\boxed{0}$               | $\overline{\phantom{0}}$ | $\boxed{0}$             | $\overline{0}$                                                                                        | <sub>nt</sub> s Off                           |
| $\times$ 7                                          |                       | Level 2                             | $\boxed{0}$               | $\overline{\bullet}$     | $\boxed{0}$               | $\Box$                   | $\boxed{0}$             | $\overline{a}$                                                                                        | <sub>nt</sub> e Off                           |
| $\times$ $\cdot$                                    |                       | Level 3                             | $\boxed{0}$               | $\overline{a}$           | $\boxed{0}$               | $\Box$                   | $\boxed{0}$             | $\overline{0}$                                                                                        | <sub>nt</sub> e Off                           |
| $\times$                                            |                       | Level 4                             | $\boxed{0}$               | $\overline{C}$           | $\boxed{0}$               | $\overline{C}$           | $\overline{\bullet}$    | $\overline{\mathbf{0}}$                                                                               | ste Off                                       |
| $\times$ 10                                         | Isolate State         | Clear:                              | $\boxed{\circ}$           | $\overline{\phantom{0}}$ | $\boxed{\circ}$           | $\Box$                   | $\boxed{\circ}$         | $\overline{\bullet}$                                                                                  | He Off                                        |
| $\times$ 11                                         |                       | Isolated                            | $\boxed{0}$               | $\overline{a}$           | $\boxed{0}$               | $\overline{\phantom{0}}$ | $\boxed{0}$             | $\overline{\mathbf{0}}$                                                                               | $\blacksquare$ Off                            |
| $\mathbf{x}$ 12                                     |                       | Cleaning                            | $\boxed{0}$               | $\overline{0}$           | $\boxed{0}$               | $\Box$                   | $\boxed{0}$             | $\overline{0}$                                                                                        | op.<br>Off                                    |
| $\times$ 13                                         |                       | Held                                | $\boxed{0}$               | $\overline{a}$           | $\boxed{0}$               | $\Box$                   | $\boxed{0}$             | $\overline{0}$                                                                                        | <sub>व</sub> ⊵ Off                            |
| $\mathbf{X}$ 14                                     |                       | Partisolated                        | $\boxed{0}$               | $\overline{a}$           | $\boxed{\circ}$           | $\boxed{\circ}$          | $\boxed{\bullet}$       | $\overline{0}$                                                                                        | <sub>nt</sub> e Off                           |
| $\times$ 15                                         |                       | Isolate Lock State Isolate Uniocked | $\boxed{0}$               | $\overline{\phantom{0}}$ | $\boxed{\circ}$           | $\overline{C}$           | $\boxed{0}$             | $\overline{0}$                                                                                        | He Off                                        |
| $\mathbf{X}$ 16                                     |                       | Isolate Locked                      | $\boxed{0}$               | $\boxed{0}$              | $\boxed{0}$               | $\overline{\bullet}$     | $\Box$                  | $\overline{0}$                                                                                        | nt∘ Off                                       |
|                                                     |                       |                                     |                           |                          |                           |                          |                         |                                                                                                    |                                               |
|                                                     |                       |                                     |                           |                          |                           |                          |                         |                                                                                                    |                                               |
|                                                     |                       |                                     |                           |                          |                           |                          |                         |                                                                                                    |                                               |
| <b>Show Action List Columns</b>                     |                       | <b>Show Image/Sound Columns</b>     | <b>Show Alarm Columns</b> |                          | <b>Show Reset Columns</b> |                          |                         |                                                                                                    | <b>Select All</b><br><b>Select None</b>       |
| <b>Configuring device 'PM-POE-S Alarms Cable B'</b> |                       |                                     |                           |                          |                           |                          |                         |                                                                                                    |                                               |
| Close                                               |                       |                                     |                           |                          |                           |                          |                         |                                                                                                    |                                               |

*Figure 6* 

- 8. Under the "Action List" column select the "Alarm" row to open the "Select Action List" dialog box. In the "Action List" find and select the action that was created so that it is displayed in the "Preview" pane. If this is the correct task, select the "Select" button at the bottom of the dialog box. The action will now be displayed in the "Alarm" row of the "Action List"
- 9. Select "Close" at the bottom of the screen and then select the "Apply" button at the bottom of the screen.
- 10. Select the "Save" button to complete the task.

Do these steps for all sensor and device alarms that will require relays to trigger.

To have the relays re-set, perform the same functions as above but use the "Relay Off" command and insert the action into the "Task Action List" as shown in Figure 6.

For additional information, please refer to the Perimeter Security Manager Configuration Manual.